Nesta página interativa deverá ser digitada a lei da função, para observar o gráfico e a tabela correspondentes.

A lei da função deve ser digitada em  $\frac{y}{x}$   $\frac{x}{y}$  e

logo após deve ser acionado o botão indicado por Fazero Gráfico , para que o gráfico correspondente seja traçado. Para limpar a tela, deve ser acionado o botão

Limpar gráfico

.

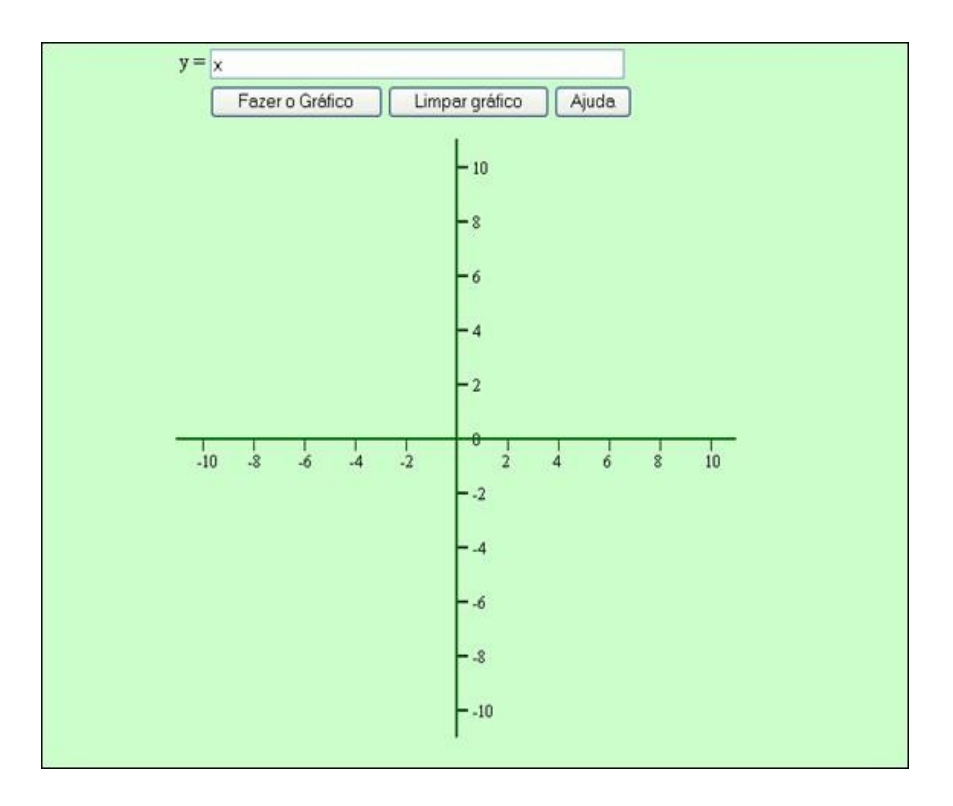

Caso ocorram dúvidas quanto à forma de digitação da lei da

função, clicando sobre o botão  $\Box$  Ajuda , uma tela com informações a respeito é acionada.

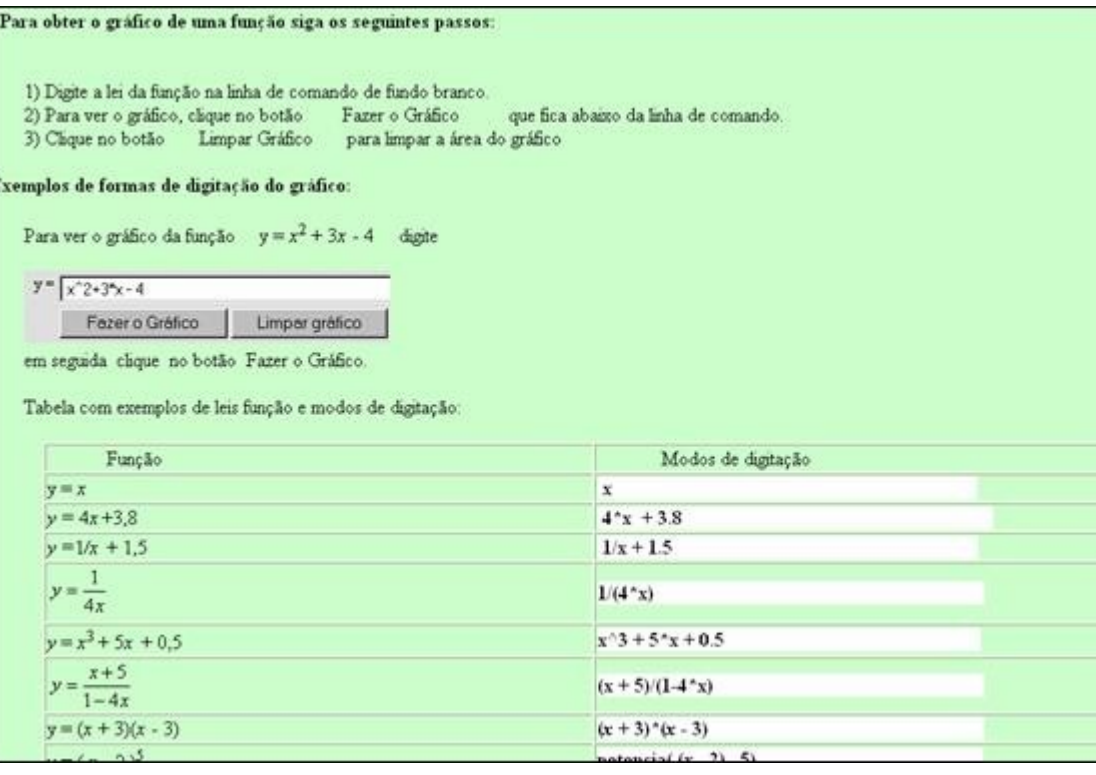

Este material serve para ser utilizado nas primeiras aulas sobre funções, definidas por uma lei ou forma analítica, a fim da visualizar alguns pontos em forma de tabela e parte da representação gráfica, da referida função.